#### **Etape n°4: Vos réservations**

A l'aide des calendriers suivants, vous pouvez facilement sélectionner ou désélectionner une période ou un jour de réservation.

> **C'est super cool, tes parents peuvent même réserver la garderie et les APC, quand ils veulent et où ils veulent! Ça va beaucoup plus vite!**

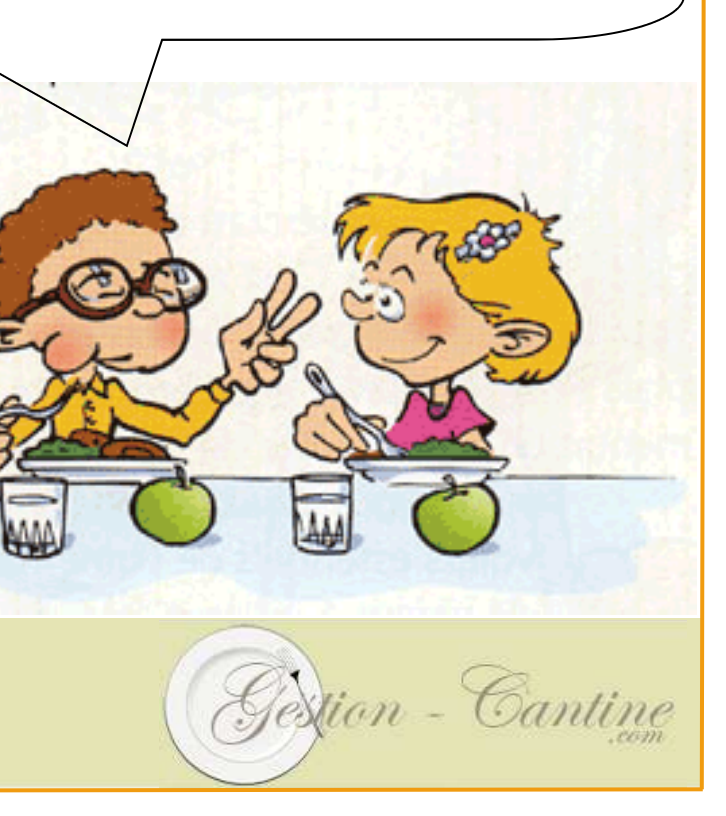

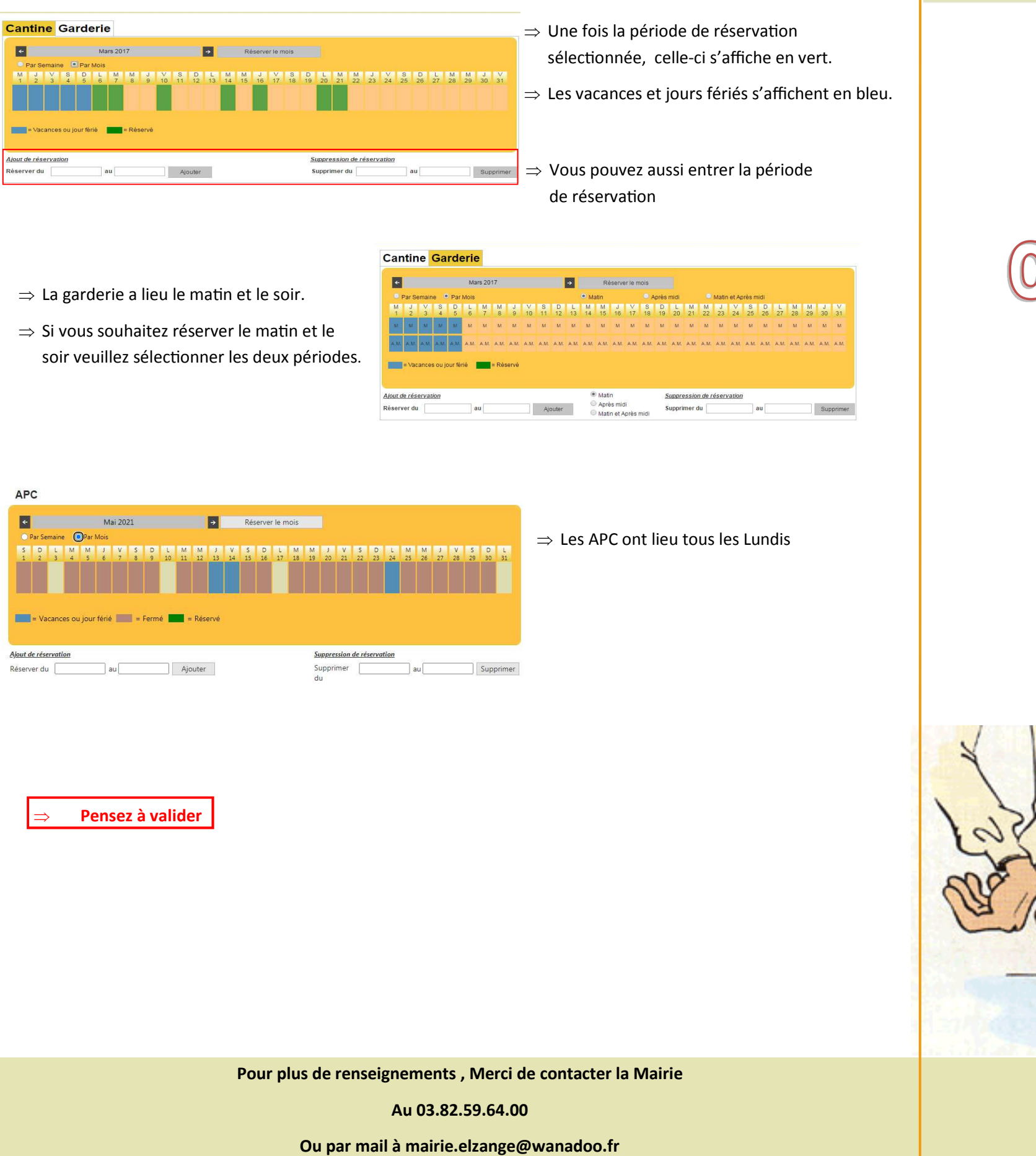

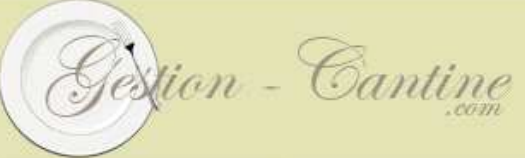

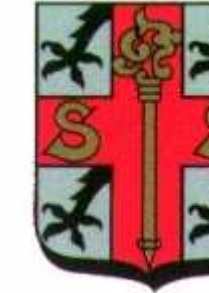

## Cantine - Garderie - APC Réservation en ligne

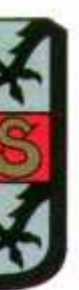

# $\begin{array}{c} \begin{array}{c} \begin{array}{c} \end{array} \\ \begin{array}{c} \end{array} \end{array} \end{array} \begin{array}{c} \begin{array}{c} \end{array} \end{array} \begin{array}{c} \begin{array}{c} \end{array} \end{array} \begin{array}{c} \begin{array}{c} \end{array} \end{array} \begin{array}{c} \begin{array}{c} \end{array} \end{array} \begin{array}{c} \begin{array}{c} \end{array} \end{array} \begin{array}{c} \end{array} \begin{array}{c} \end{array} \begin{array}{c} \end{array} \begin{array}{c} \end{array} \begin{$

#### **Pourquoi un logiciel de gestion?**

Vous allez recevoir un mail avec **votre idenfiant** et **votre mot de passe temporaire.**

A votre première connexion, vous allez changer votre mot de passe.

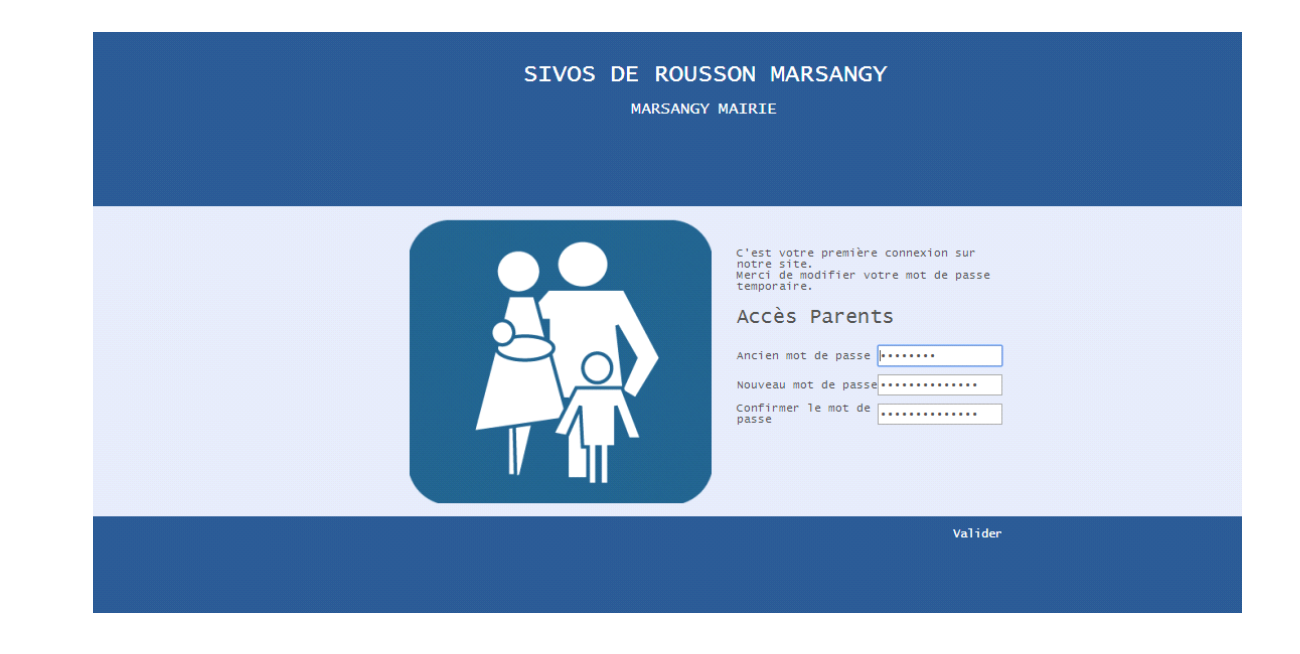

#### **Etape n°2: Vos informations**

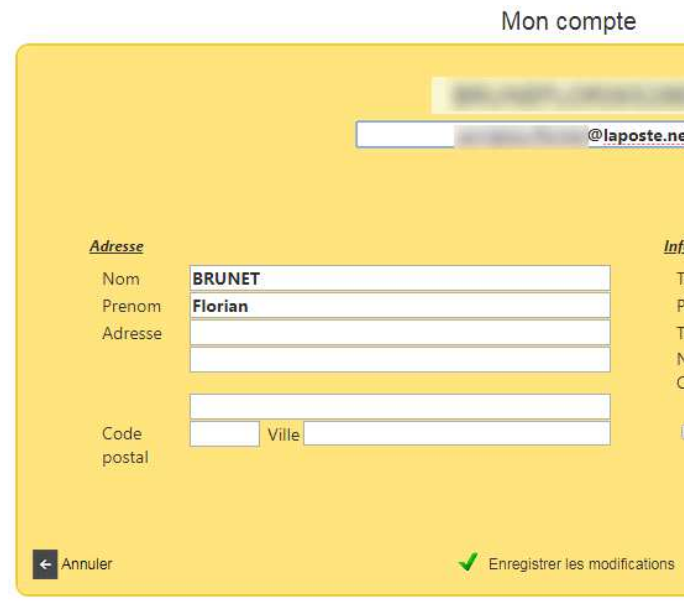

- ⇒Vous n'êtes pas dépendant du secrétariat de Mairie : Cantine, garderie et APC, faites vos réservations et modifications ainsi que vos annulations au plus tard le **vendredi avant 11h pour toute la semaine suivante.**
- ⇒Simple d'utilisation, le logiciel vous permet de mettre à jour vos informations, (régime alimentaire, allergies…)
- ⇒Suivi de vos factures
- ⇒Accès au menu

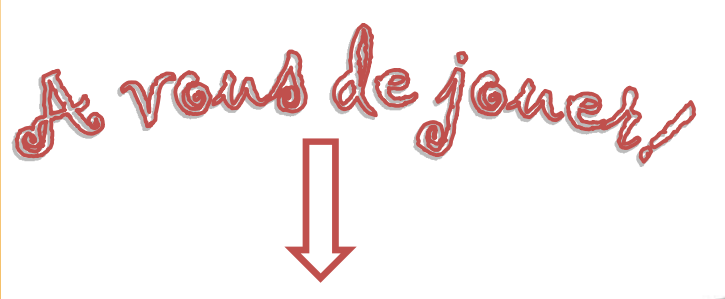

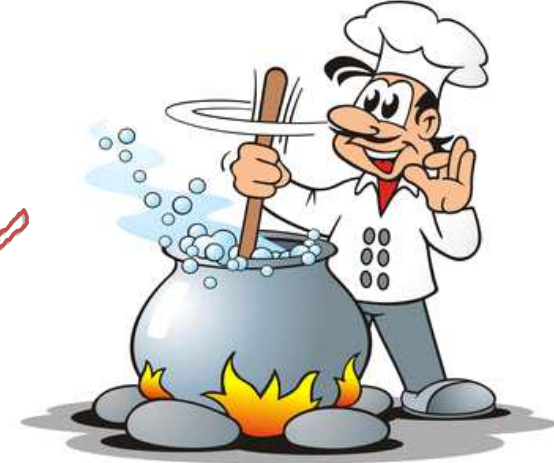

### **Etape n°1: Vos identifiants**

#### **Etape n°3: Votre espace**

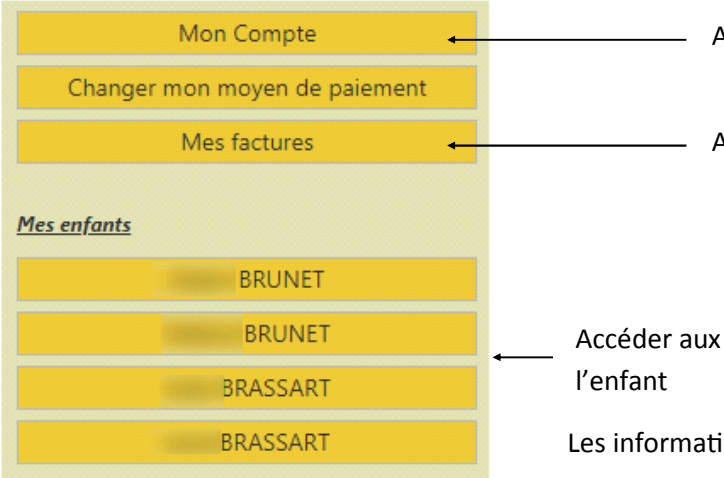

Vos rés

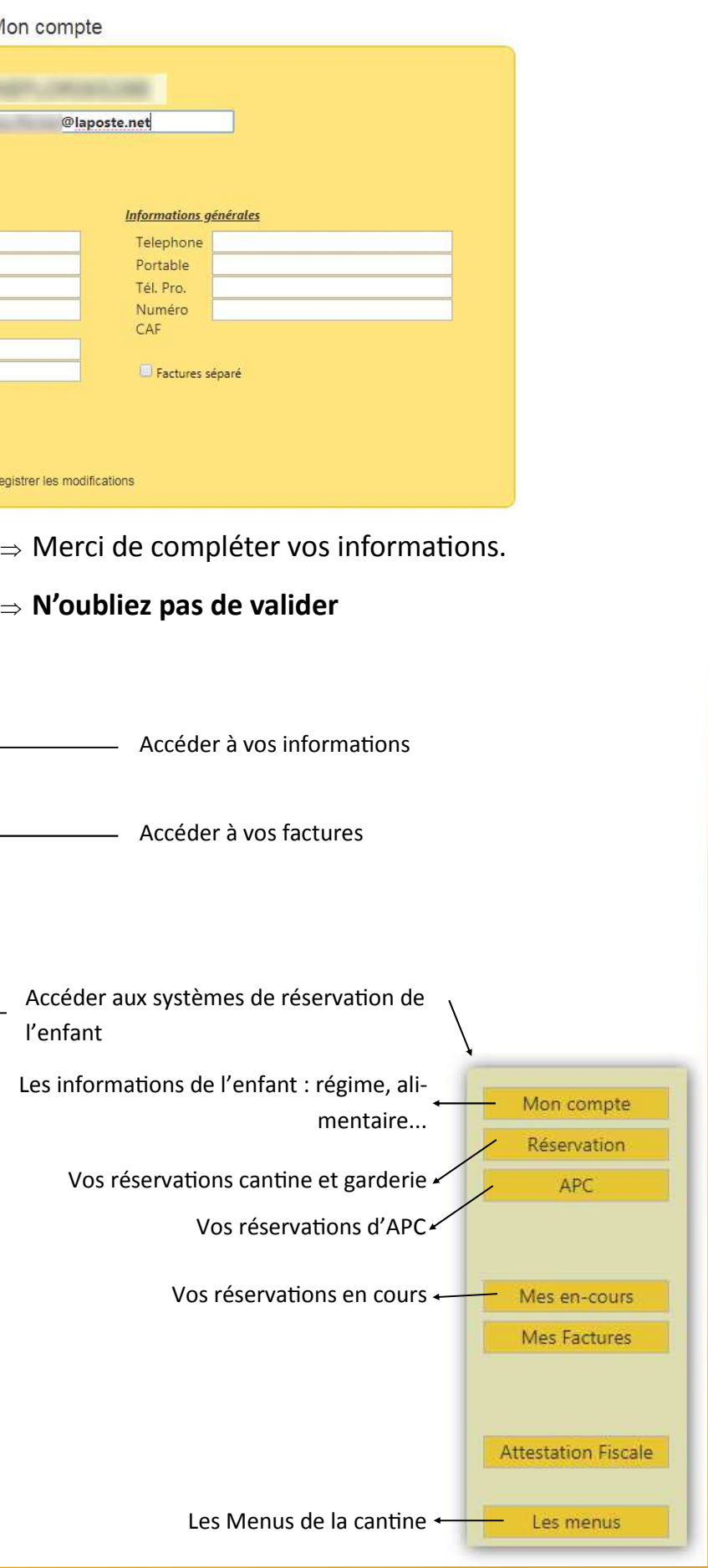